**Django Candy**

**Bharat Chauhan**

**Sep 02, 2021**

# **CONTENTS**

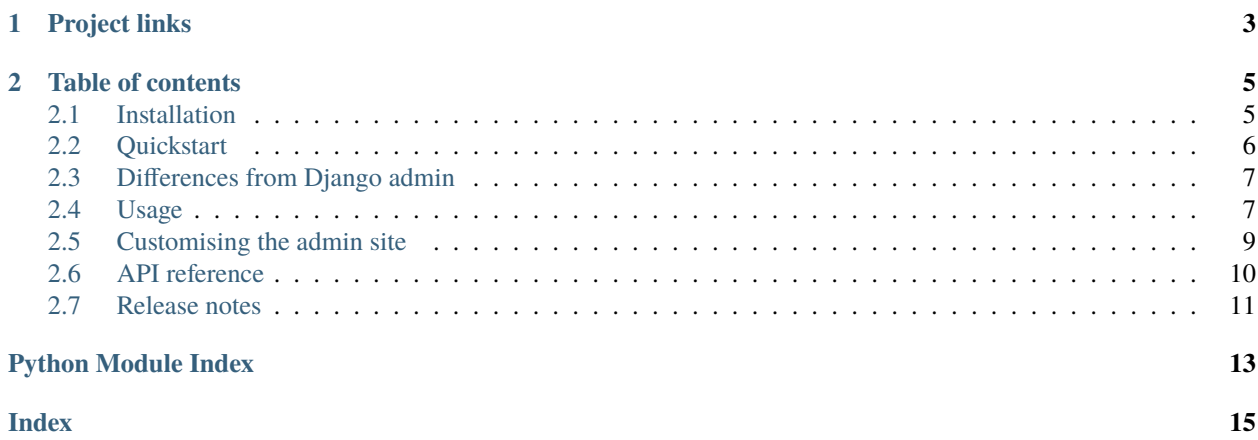

**django-candy** is a modern, single-page-app admin app for Django. The frontend UI is written in React JS.

**Attention:** Django Candy is currently a **pre-alpha project**. Most of the things don't work. However, if you're curious, you can still try it out.

### **CHAPTER**

## **ONE**

## **PROJECT LINKS**

- <span id="page-6-0"></span>• Current version: 0.7.2 (*[Release notes](#page-14-0)*)
- [Source code \(Github\)](https://github.com/bhch/django-candy)
- [Frontend source code \(Github\)](https://github.com/bhch/candy-frontend)

### **CHAPTER**

**TWO**

## **TABLE OF CONTENTS**

### <span id="page-8-1"></span><span id="page-8-0"></span>**2.1 Installation**

**Attention:** Django Candy is currently a **pre-alpha project**. Most of the things don't work. However, if you're curious, you can still try it out.

Install using pip:

\$ pip install django-candy

Update your project's settings:

```
# settings.py
INSTALLED_APPS = [
    # ...
    'django_candy'
]
```
Update your project's urls:

```
# urls.py
urlpatterns = [
    # ...
    path('candy/', include('django_candy.urls')),
]
```
Run the server and visit http://127.0.0.1:8000/candy/ from your browser to see the admin in action.

For logging in, you need to create a user using Django's createsuperuser command.

Next, go to *[Quickstart](#page-9-0)* page for instructions about using the admin site.

## <span id="page-9-0"></span>**2.2 Quickstart**

Candy provides an API quite similar to that of Django admin's.

**Note:** As of version 0.7.2, django-candy is not a drop-in replacement for Django admin. See *[Differences from](#page-10-0) [Django admin](#page-10-0)* for more.

### **2.2.1 Register your models**

```
# admin.py
from django_candy import admin
from myapp.models import MyModel
admin.site.register(MyModel)
```
If you reload the Candy admin site, you should find your model appear in the side menu.

### **2.2.2** ModelAdmin **class**

Candy also provides a [ModelAdmin](#page-13-1) class similar to that of Django admin.

To choose which fields to display in the list page, you can do this:

```
# admin.py
from django_candy import admin
from myapp.models import MyModel
class MyModel(admin.ModelAdmin):
   list_display = ['field_1', 'field_2', 'etc']
admin.site.register(MyModel, MyModelAdmin)
```
As of version 0.7.2, only the list page works (and partially so).

### **2.2.3 Next steps**

As mentioned earlier, django-candy is not a drop-in replacement for Django's default admin. It's a good idea to familiarise yourself with the *[differences in the API](#page-10-0)* before diving deeper.

## <span id="page-10-0"></span>**2.3 Differences from Django admin**

Django Candy is not a drop-in replacement for Django's default admin. This document lists the differences in the API.

### **2.3.1** ModelAdmin **class**

Candy provides its own [ModelAdmin](#page-13-1) and AdminSite classes. You can't use Django's ModelAdmin with Candy.

Import admin from django\_candy:

from django\_candy import admin

### **2.3.2 List search**

search\_fields and get\_search\_results don't work in Candy. Use [get\\_filtered\\_queryset\(\)](#page-13-2) to implement searching and filtering. See *[Usage docs on list search](#page-11-0)* for details.

### **2.3.3 List filters**

Django admin's list\_filter doesn't work. Instead, use list\_filters (note the extra "**s**" at the end). And Candy doesn't provide automatic filtering. You're required to filter the results yourself using *[ModelAdmin\(\)](#page-13-1)*. See *[Usage docs on list filters](#page-12-1)* for details.

## <span id="page-10-1"></span>**2.4 Usage**

Using Candy admin is similar to using Django's default admin.

### **2.4.1 Example models**

Let's establish some models which will be used throughout this document for examples:

```
# models.py
from django.db import models
class Author(models.Model):
   name = models.CharField(max_length=50)
   gender = models.CharField(max_length=10)
   email = models.EmailField()
class Post(models.Model):
   author = models.ForeignKey(Author, on_delete=models.CASCASE)
    title = models.CharField(max_length=150)
    content = models.TextField()
```
### **2.4.2 Registering models**

Registering models is similar to Django, except you use *django\_candy*.admin:

```
# admin.py
from django_candy import admin
from myapp.models import Author, Post
admin.site.register(Author)
# Or for more control, use ModelAdmin class
class PostAdmin(admin.ModelAdmin):
   list_display = ['title', 'author']
admin.site.register(Post, PostAdmin)
```
### **2.4.3 Customising list table columns**

You can use ModelAdmin.list\_display to specify which fields appear in list table:

```
from django_candy import admin
class AuthorAdmin(admin.ModelAdmin):
   list_display = ['name', 'email']
admin.site.register(Author, AuthorAdmin)
```
### <span id="page-11-0"></span>**2.4.4 List search**

Currently, Candy doesn't provide automatic search like Django's default admin does. Therefore, search\_fields and get\_search\_results don't work.

To implement search for your models, Candy provides a [get\\_filtered\\_queryset\(\)](#page-13-2) method. It receives a request, queryset and query\_params arguments. The query\_params argument is a dict containing query parameters sent with the request. The name for the search query parameter is q which you can use for filtering the queryset.

This method returns a queryset.

```
class AuthorAdmin(admin.ModelAdmin):
   def get_filtered_queryset(self, request, queryset, query_params):
        search_term = query_params.get('q')if search_term:
            queryset = queryset.filter(name__istartswith=search_term)
       return queryset
```
### <span id="page-12-1"></span>**2.4.5 List filters**

Django's list\_filter option doesn't work. Instead, use list\_filters (note the extra "**s**" at the end).

Candy doesn't provide automatic filtering either.

list\_filters option should be a list which contains dicts of all the filters and options.

Then, you can use the [get\\_filtered\\_queryset\(\)](#page-13-2) method to filter the results.

```
class AuthorAdmin(models.Model):
   list_filters = [
        {
            'label': 'Gender', 'name': 'gender', 'type': 'checkbox',
            'options': [
                {'label': 'Any', 'value': '', 'default': True},
                {'label': 'Male', 'value': 'male'},
                {'label': 'Female', 'value': 'female'},
            ]
        },
        {
            'label': 'Sort by', 'name': 'sort_by', 'type': 'radio',
            'options': [
                {'label': 'Name (A-Z)', 'value': 'name'},
                {'label': 'Name (Z-A)', 'value': '-name'},
            ]
        }
   ]
   def get_filtered_queryset(self, request, queryset, query_params):
        gender = query_params.get('gender')
        sort_by = query_params.get('sort_by')
        if gender:
            queryset = queryset.filter(gender__in=gender)
        if sort_by:
            queryset = queryset.order_by(sort_by)
        return queryset
```
## <span id="page-12-0"></span>**2.5 Customising the admin site**

#### **2.5.1 Changing site name**

Use the setting CANDY\_SITE\_NAME to set a name for the admin site.

CANDY\_SITE\_NAME = 'My Admin Site'

### <span id="page-13-3"></span>**2.5.2 Changing logos**

Logos are just static images and, so, can be overrided just like you override static files and templates in Django.

First create a folder called django\_candy inside your Project's main static folder such that your project structure looks like this:

```
project/
    static/
        django_candy/
```
Now you can put the images in this django\_candy directory by these names:

- logo-icon.png Logo icon.
- apple-touch-icon.png Image used for bookmarks on apple devices.
- logo-nav.png Logo displayed on top navbar.
- logo-nav-mobile.png Logo displayed on top navbar on mobile.
- logo-splash.png Logo displayed on initial loading and login screen.
- error-splash.png Image displayed on error pages.

## <span id="page-13-0"></span>**2.6 API reference**

This page provides a reference to the API. See the *[Usage](#page-10-1)* page for a detailed guide on using the API.

#### <span id="page-13-1"></span>class ModelAdmin

Replacement for DJango's ModelAdmin.

#### list\_display

Used for specifying which fields appear in the list page table. It works similar to Django admin's.

It can accept field names and method names.

#### list\_filters

Used for configuring the filters for the list page. It's **not similar** to Django admin.

See *[Usage docs](#page-12-1)* for details.

<span id="page-13-2"></span>get\_filtered\_queryset(*request*, *queryset*, *query\_params*)

This method can be used for *[implementing search](#page-11-0)* and *[filters](#page-12-1)*.

#### **Parameters**

- **request** The current request instance.
- queryset The queryset for the list page.
- query\_params The query parameters sent with the request.

## <span id="page-14-0"></span>**2.7 Release notes**

### **2.7.1 Django Candy 0.7.2 release notes**

#### **Mar 08, 2021**

Candy is still a pre-alpha project. This version adds some *[new features](#page-14-1)*.

#### <span id="page-14-1"></span>**What's new in v0.7.2**

#### **Login and logout**

Admin now supports logging in and out.

#### **List page search and filters**

Support for searching a filtering on the list page.

#### **Frontend build v0.7.1**

Frontend build is updated to v0.7.1.

Note: Django Candy's frontend site is developed separately from the backend app. So the versions of frontend and backend may not always match.

### **2.7.2 Django Candy 0.7.1 release notes**

#### **Mar 04, 2021**

#### **Bug fixes**

• Included django-rest-framework dependency in install requirements.

# **PYTHON MODULE INDEX**

## <span id="page-16-0"></span>d

django\_candy.admin, [10](#page-13-0)

## **INDEX**

## <span id="page-18-0"></span>D

django\_candy.admin module, [10](#page-13-3)

## G

get\_filtered\_queryset() (*ModelAdmin method*), [10](#page-13-3)

## L

list\_display (*ModelAdmin attribute*), [10](#page-13-3) list\_filters (*ModelAdmin attribute*), [10](#page-13-3)

## M

ModelAdmin (*class in django\_candy.admin*), [10](#page-13-3) module django\_candy.admin, [10](#page-13-3)